# HBC & AMP Kurzanleitung

Sie es nicht ein, während es geladen wird.

nachdem das Headset vollständig aufgeladen ist.

# Erste Schritte mit den UCLEAR HBC und AMP Headsets

#### Aufladen des Geräts

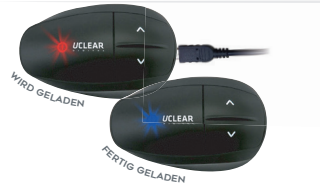

#### Grundfunktionen der TASTEN

power up **DOW** 

#### **EINSCHALTEN**

Um das Gerät einzuschalten, drücken und halten Sie die große Ein/Aus Taste POWER ca. 3 Sekunden lang, bis die Kontrollleuchte angeht. Zum Ausschalten halten Sie die Taste POWER ca. 5 Sekunden lang gedrückt, bis das Licht erlischt.

Laden Sie das Gerät nach dem Kauf mit dem mitgelieferten USB-Kabel an einer USB Schnittstelle oder einem USB Steckernetzteil vollständig auf. Schließen Sie das Headset nur im ausgeschalteten Zustand an und schalten

Die Kontrollleuchte leuchtet während des Ladevorgangs rot und wird blau,

#### Lautstärke

Schrittweises, kurzes Antippen der kleineren Auf- (UP) oder Ab- (DOWN) Tasten erhöht oder verringert die Lautstärke.

#### richtiges Anschliessen der Lautsprecher

Das Lautsprecherkabel sollte vollständig eingesteckt sein, bis die drei Rippen vorne nicht mehr zu sehen sind. Dadurch wird eine wasserdichte Verbindung hergestellt.

# BLUETOOTH Kopplung & FUNkTIONen

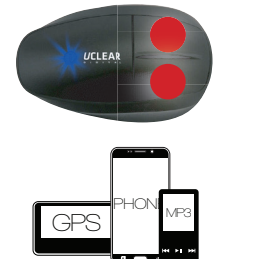

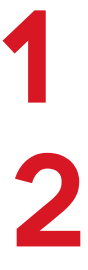

Halten Sie bei eingeschaltetem Headset die Auf- und Ab-Tasten für ca. 2 Sekunden gleichzeitig gedrückt, bis die Kontrollleuchte im schnellen Wechsel rot und blau blinkt.

Navigieren Sie zu den Bluetooth-Einstellungen Ihres Smartphones, GPS oder MP3 Players. Stellen Sie sicher dass das Gerät Bluetooth aktiviert hat. Das UCLEAR Headset sollte nach wenigen Sekunden in der Liste der verfügbaren Geräte aufgelistet werden. Klicken Sie auf den zugehörigen Modellnamen (HBC.... bzw. AMP.....) um die Kopplung abzuschließen. Nach der erfolgreichen Kopplung werden Telefonate und Medien wie z.B. Musik, direkt an das UCLEAR Headset übertragen. Diese Kopplung muss für jedes Gerät nur einmalig vorgenommen werden.

HINWEIS: Wir empfehlen die Kopplung mit nur einem Gerät wie dem Smartphone ODER dem GPS / Navigationsgerät. Eine gleichzeitige Kopplung ist zwar möglich, führt aber je nach Gerät zu Problemen bezüglich der Priorität.

#### Telefon funktionen

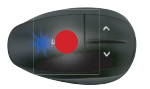

eingehende Anrufe annehmen Sagen Sie "Hallo" oder drücken Sie 1x kurz den Einschaltknopf

Musikwiedergabe funktionen

# Einen Anruf ablehnen oder beenden

Halten Sie den Einschaltknopf für zwei Sekunden gedrückt

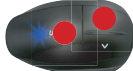

**WAHLWIEDERHOLUNG** der letzte Nummer Einschaltknopf & UP Taste für 2 Sek. gedrückt halten

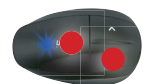

Aktivierung von siri/google voice für Sprachbefehle Einschaltknopf & DOWN Taste für 2 Sek. gedrückt halten

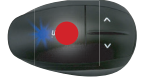

Musik abspielen Einschaltknopf 2x kurz hintereinander drücken

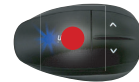

musik Stoppen/pausieren Einschaltknopf 1x kurz drücken

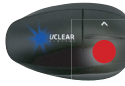

 Titel zurück DOWN Taste 2x kurz drücken

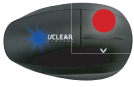

1 titel vor UP Taste 2x kurz drücken

**U** UCLEAR

# HBC & AMP Kurzanleitung

# HEadsets als Gegensprechanlage miteinander koppeln

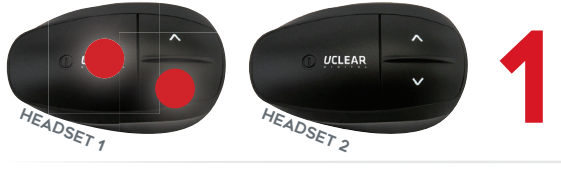

2 UCLEAR HEADSET 1 HEADSET 2

Starten Sie mit allen Headsets im ausgeschalteten Zustand. Halten Sie am ersten Headset die Taste POWER und die Taste DOWN gleichzeitig für ca. 3 Sekunden lang gedrückt, bis die Kontrollleuchte violett zu blinken beginnt.

Drücken Sie danach am zweiten Headset die Taste POWER und die Taste UP gleichzeitig für ca. 3 Sekunden bis dieses ebenfalls leuchtet. Geben Sie dem zweiten Headset für die Suche ein paar Sekunden Zeit, bis das erste Headset anfängt blau zu blinken. Das zweite Headset blinkt violett weiter.

#### Wenn Sie nur 2 Headsets koppeln wollen, fahren Sie mit Schritt 4 fort. Für die kopplung weiTERER HEADSETS, fahren Sie mit Schritt 3 fort.

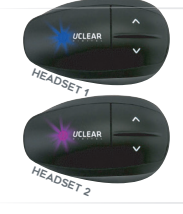

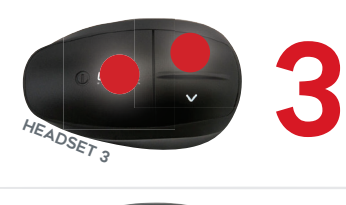

Wiederholen Sie den o.a. Schritt 2 mit dem nächsten Headset. Sobald Headset 2 dann ebenfalls blau blinkt und Headset 3 drei violett blinkt, können Sie mit einem bzw. weiteren Headsets fortfahren. Wiederholen Sie dies, bis Sie alle Headsets der Gruppe miteinander gekoppelt wurden.

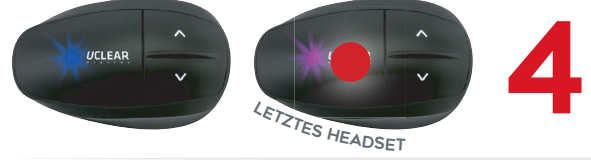

Drücken Sie zum Abschluß einmal kurz die Taste POWER am letzten Headset in der Gruppe um den Kopplungsvorgang abzuschliessen. Alle Einheiten blinken nun doppelt blau.

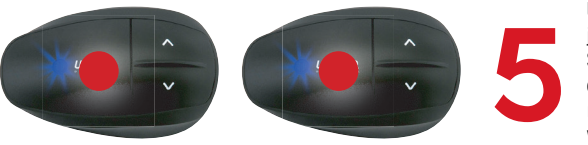

Um die Kopplung als Gegensprechanlage im Speicher jedes Headsets zu dauerhaft zu speichern, schalten Sie alle Headsets aus, indem Sie die Tasten POWER für ca. 5 Sekunden lang gedrückt halten. Diese Kopplung muss für alle Headsets der Gruppe nur einmalig vorgenommen werden.

# Verwendung deR Gegensprechanlage

### interkom Modus / Gegensprechanlage aktivieren

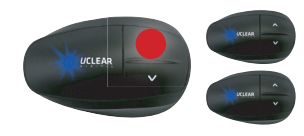

Wenn alle Headsets eingeschaltet sind, halten Sie die Taste UP an nur einem der Headsets für ca. 3 Sekunden lang gedrückt um die Gegensprechanlage zu aktivieren. Der Benutzer hört dabei einen kurzen Ton über die Lautsprecher, nachdem er die Taste UP loslassen kann. Nach wenigen Sekunden der Suche nach allen gekoppelten Headsets wird die Gegensprechanlage für alle Benutzer in der Gruppe aktiviert.

HINWEIS: Wenn ein bereits zuvor gekoppeltes Headset der Gruppe bei dieser Aktivierung der Gegensprechanlage ausgeschaltet oder nicht vorhanden war, kann es der Gruppe auch nachträglich noch beitreten, indem es die Taste UP für ca. 5 Sekunden gedrückt hält, bis ein kurzer Signalton ertönt. Es wird dann Sekunden später zur bestehenden Gruppe hinzugefügt.

#### interkom modus / Gegensprechanlage beenden

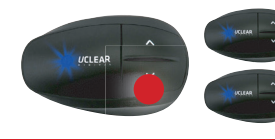

Wenn Sie die Taste DOWN eines beliebigen Headsets in der Gruppe ca. zwei Sekunden lang bis zu einem kurzen Signalton gedrückt halten, wird die Gegesprechanlage für alle Benutzer in der Gruppe abgeschaltet.

HINWEIS: Eine vollständige Anleitung finden Sie auf unter www.UCLEAR.eu. Für die Headsets der AMP Serie (NICHT HBC!) kann auch die kostenlose App CLEARLink für Smartphones über den PlayStore oder für iPhones- über den App Store geladen werden. In der App können die Anleitungen als auch animierte Videoanleitungen zur Nutzung der Headsets betrachtet sowie weitere Funktionen genutzt werden.

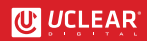